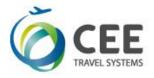

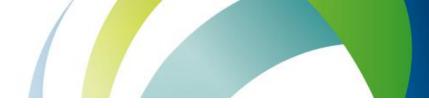

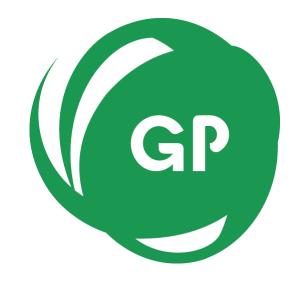

# **CEE Group Processor**

Application Guide Version 1.8

Last update MAR23

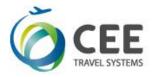

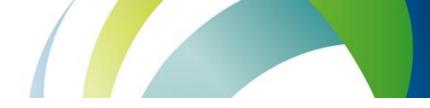

# Table of Contents

| 1. | Intro                    | duction                                                            | 3  |  |  |  |
|----|--------------------------|--------------------------------------------------------------------|----|--|--|--|
|    | 1.1.                     | Benefits                                                           | 3  |  |  |  |
| 2. | Distr                    | ibution                                                            | 3  |  |  |  |
|    | 2.1. Installation        |                                                                    |    |  |  |  |
|    |                          | 2.1.1. Installation prerequisites                                  |    |  |  |  |
|    |                          | 2.1.2. Language selection.                                         |    |  |  |  |
|    |                          | 2.1.3. Welcome screen                                              |    |  |  |  |
|    |                          | 2.1.4. Destination folder selection                                |    |  |  |  |
|    |                          | 2.1.5. Ready to install screen                                     | 4  |  |  |  |
|    |                          | 2.1.6. Adding shortcut to the Smartpoint Quick Commands            |    |  |  |  |
|    |                          | 2.1.7. Start menu folder                                           |    |  |  |  |
|    | 2.2. Application upgrade |                                                                    |    |  |  |  |
|    | 2.3.                     | Application uninstalling                                           |    |  |  |  |
| 3. | Appli                    | cation setup                                                       | 6  |  |  |  |
|    |                          | Application initialization                                         |    |  |  |  |
| 4. | Prog                     | ram usage                                                          | 8  |  |  |  |
|    |                          | Main screen controls description                                   |    |  |  |  |
|    |                          | Source PNR editing and error handling                              |    |  |  |  |
|    |                          | 4.2.1. PNR parsing logic description                               |    |  |  |  |
|    |                          | 4.2.2. Identical Passenger names and missing first names treatment |    |  |  |  |
|    |                          | 4.2.3. Flight data error treatment                                 |    |  |  |  |
|    | 4.3.                     |                                                                    |    |  |  |  |
| 5. | Supp                     | oort and Troubleshooting                                           | 14 |  |  |  |

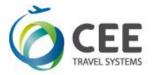

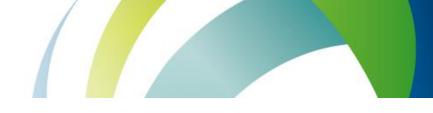

## 1. Introduction

CEE Group Processor is a tool that helps agency to create passive group booking in Galileo<sup>™</sup> GDS upon PNR data received from airline inventory system, usually by e-mail. Currently, the application supports 1A – Altea (Amadeus), TK – Turkish Airlines and EK – Emirates systems, but it's ready to be extended to other systems in the future.

#### 1.1. Benefits

Application significantly improves working efficiency and brings following features to the agencies:

- Creates passive group booking automatically, including Passenger names, Flight details, Vendor locator and Group name, received by e-mail from the airline.
- Supports all formats of 1A PNR (Passenger or Flight list in the top).
- Can be extended to accept other systems PNR (currently only 1A, TK and EK).
- Automatic reading of clipboard text.
- Smart text processing there is no need to extract PNR to feed the application. Program finds the data automatically in entire e-mail text. However, only one group PNR could be present in source text.
- Editable source text window. All updates are immediately processed in background.
- Smart error handling.
- Real time booking process monitoring.
- Galileo Smartpoint Quick Commands integration.
- Two languages are available for user interface English and Czech.

### 2. Distribution

Application is distributed in single executable file *gp\_setup\_x.x.x.x.exe*, where *x.x.x.x* indicates current software version and build.

#### 2.1. Installation

Run Group Processor distribution file from any folder and follow setup guide in following steps. Ignore and confirm any security warnings that may be issued by Windows.

#### 2.1.1. Installation prerequisites

Group Processor communicates with the Galileo <sup>™</sup> GDS by sending commands in the background of Smartpoint using Galileo Desktop API. A Viewpoint TCP/IP stack must be configured on a PC.

#### 2.1.2. Language selection.

Two different languages can be selected for installation process:

- English
- Czech

| GP | Zvolte jazyk, který se má použít během<br>instalace: |
|----|------------------------------------------------------|
|    | instalace.                                           |
|    | English                                              |

Initial setup language defaults to Windows locales of particular PC, or to the language found in previous Group Processor installation footprint.

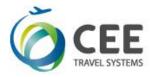

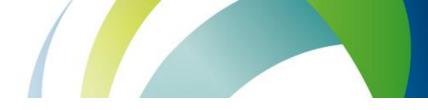

#### 2.1.3. Welcome screen.

This screen is not interactive and informs about Group Processor version to install.

| C Setup - CEE Group Processor |                                                                               |  |  |  |  |  |
|-------------------------------|-------------------------------------------------------------------------------|--|--|--|--|--|
| (À CEE                        | Welcome to the CEE Group<br>Processor Setup Wizard                            |  |  |  |  |  |
| TRAVEL SYSTEMS                | This will install CEE Group Processor version 1.7.0.0 on your<br>computer.    |  |  |  |  |  |
|                               | It is recommended that you close all other applications before<br>continuing. |  |  |  |  |  |
| <b>B</b>                      | Click Next to continue, or Cancel to exit Setup.                              |  |  |  |  |  |
|                               |                                                                               |  |  |  |  |  |
|                               | Next > Cancel                                                                 |  |  |  |  |  |

#### 2.1.4. Destination folder selection

Setup defaults to store the application files in folder c:\fp\swdir\CEE\_Apps\GroupProcessor and it's recommended to keep it. However, the application works fine from any place.

This dialog is disabled, when running application upgrade.

| 🕝 Setup - CEE Group Processor                                                          |
|----------------------------------------------------------------------------------------|
| Select Destination Location<br>Where should CEE Group Processor be installed?          |
| Setup will install CEE Group Processor into the following folder.                      |
| To continue, click Next. If you would like to select a different folder, click Browse. |
| c:\fp\swdir\CEE_Apps\GroupProcessor Browse Browse                                      |
| At least 1,1 MB of free disk space is required.                                        |
| Herebalt ay a mode dian applice to require the                                         |
| < <u>Back</u> Cancel                                                                   |

#### 2.1.5. Ready to install screen

This screen informs user about final installation details (Destination location and Start Menu folder). Start menu folder CEE Application/Group Processor is hard coded in the application and cannot be changed.

| Setup - CEE Group Processor                                                                                            | • X         |
|----------------------------------------------------------------------------------------------------|-------------|
| Ready to Install<br>Setup is now ready to begin installing CEE Group Processor on your computer.                       | <b>R</b>    |
| Click Install to continue with the installation, or dick Back if you want to review or<br>change any settings.         |             |
| Destination location:<br>c:\fp\swdir\CEE_Apps\GroupProcessor<br>Start Menu folder:<br>CEE Applications/Group Processor | *           |
| ×                                                                                                    | <del></del> |
| < Back Install                                                                                                    | Cancel      |

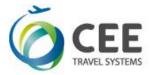

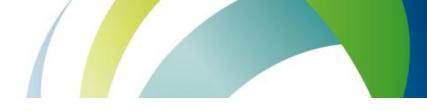

#### 2.1.6. Adding shortcut to the Smartpoint Quick Commands

Successful installation is confirmed by last message box where adding of Group Processor command #GRP to the Smartpoint can be selected. This option is enabled by default.

Add to Smartpoint Quick Commands option is disabled, when running application upgrade.

| Setup - CEE Group Processor |                                                    |  |  |  |  |
|-----------------------------|----------------------------------------------------|--|--|--|--|
| C CEEE<br>TRAVEL SYSTEMS    | Completing the CEE Group<br>Processor Setup Wizard |  |  |  |  |
|                             | Einish                                             |  |  |  |  |

If Add to Smartpoint Quick Commands was selected, installation script confirms the command installation and #GRP shortcut is available after Smartpoint restart.

| Smartpo | int 💌                                                                                                    |
|---------|----------------------------------------------------------------------------------------------------|
| 1       | Group processor added to default Quick Commands<br>Group processor added to Quick Commands for user JP<br>Please restart Smartpoint |
|         | ОК                                                                                                    |

#### Note:

Smartpoint must be restarted to read new setup and to include CEE Group Processor #GRP command.

#### 2.1.7. Start menu folder

Setup creates following four shortcuts in Start menu CEE Application/Group Processor program group. Actual appearance depends on Windows version.

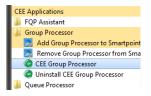

- CEE Group Processor: runs Group Processor application
- Uninstall CEE Group Processor: uninstalls all parts of Group Processor, including individual setup file and Smartpoint command
- Add Group Processor to Smartpoint Quick Commands: this allows to add Group Processor #GRP command to the Smartpoint manually

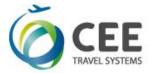

 Remove Group Processor from Smartpoint Quick Commands: removes Group Processor command #GRP from Smartpoint setting leaving other shortcuts untouched

#### 2.2. Application upgrade

If Group Processor has been already installed in a PC, setup shows instead of folder selection dialog a message box, asking user for upgrade confirmation. Also, option to create Smartpoint Quick Command on the last page is disabled.

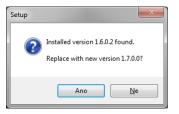

#### 2.3. Application uninstalling

For complete Group Processor uninstallation, run shortcut *Uninstall CEE Group Processor* from Startup menu and confirm the command:

| C | EE Group | Processor Uninstall                                                                       |
|---|----------|-------------------------------------------------------------------------------------------|
|   | ?        | Are you sure you want to completely remove CEE Group Processor and all of its components? |
| L |          | Ano                                                                                       |

Program uninstall is acknowledged by a message, optional Smartpoint Quick Command removal is silent:

| CEE Group Processor Uninstall                  | ×                  |
|------------------------------------------------|--------------------|
| CEE Group Processor was successfully removed t | rom your computer. |
|                                                | ОК                 |

Note:

Uninstall deletes gp.ini file (see below) from active agent profile only.

## 3. Application setup

#### 3.1. Application initialization

When PC user starts the application for the first time, an individual program setup *gp.ini* file with default parameters is created in his/her profile. This allows agents sharing the same PC to have private setting of Phone contact, remark and other fixed data. Program startup continues with Setup screen then.

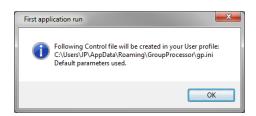

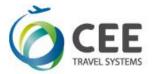

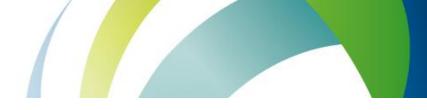

#### Setup screen description

Setup screen can be invoked anytime with the Setup button (see Main screen description).

| Application Setup                                                            |                                              |  |  |  |  |  |  |  |
|------------------------------------------------------------------------------|----------------------------------------------|--|--|--|--|--|--|--|
| CEE Group Processor version 1.7.0.0                                          |                                              |  |  |  |  |  |  |  |
| Company Rules                                                                | Language                                     |  |  |  |  |  |  |  |
| Phone Contact Mandatory     Host Command Mandatory     Default Phone Contact | English     Czech     Force English Keyboard |  |  |  |  |  |  |  |
| Default Note                                                                 | Default Airline                              |  |  |  |  |  |  |  |
|                                                                              | 1A - Amadeus 🔹                               |  |  |  |  |  |  |  |
| Default Custom Check (RULA)                                                  | Discard Save                                 |  |  |  |  |  |  |  |

Following data can be altered and stored for future use:

- Phone Contact Mandatory ... A box with Phone contact on the main screen must be filled to continue with Group booking.
   *default value: YES*
- Host Command Mandatory .. Specific host command is mandatory before GP starts with booking process. This transaction must be issued manually on Main screen for each PNR, there is no box in Setup with default value for Host Command. *default value: NO*
- Default Phone Contact....... This value goes to the Phone contact box in the Main screen but can be altered there. *default value: blank*
- Default Note...... This value goes to the Note entry box in the Main screen but can be altered there.
   *default value: blank*
- Default Custom Check....... This value goes to the RULA Code box in the Main screen and can be overwritten there. *default value: blank*
- Language ...... User interface can communicate with agents in Czech or English. default value: Czech for CZ localized Windows, English for others
- Force English Keyboard...... Force English keyboard layout on Czech PC regardless the Smartpoint setting. default value: NO, keep system keyboard layout
- Default Airline ...... Airline or Inventory system that will be used for PNR decoding as default (system can be changed on the Main screen).
   default value: 1A Amadeus

An application version number is shown in the top part of the Setup screen.

Save button stores the setting to the gp.ini file, Discard button purges the changes.

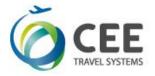

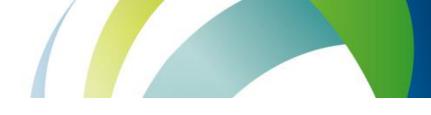

# 4. Program usage

## 4.1. Main screen controls description

| CEE Group Processor                                                                                                    |                         |           |       |        |             |        |     |         |                                               |              |  |  |
|----------------------------------------------------------------------------------------------------|-------------------------|-----------|-------|--------|-------------|--------|-----|---------|-----------------------------------------------|--------------|--|--|
| Input Data                                                                                                    |                         |           |       |        |             |        |     |         |                                               |              |  |  |
| UIROE REREIO121 EEOPREI YTSW28<br>0. OPAROQUIADAPONTINHA NM:15<br>BKD:15 CNL:0 SPL:0<br>1. ALMEIDA/ALZIRAMER 2. ANTUNES/GLORIAMES 3.BRAGA/LAURAMES                                                                                        |                         |           |       |        |             |        |     |         | ect Airline / Sys                             |              |  |  |
| 4. CARDOSO/JOSEF MR 5. CARDOSO/MARIAESTER MRS                                                                                                    |                         |           |       |        |             |        |     |         | 1A - Amadeus 👻                                |              |  |  |
| 6.DUARTE/MARIAMRS 7.FERNANDES/MARIAJOSEMRS<br>8.FRANCISCO/ANTONIOMR 9.GABRIELA/JOAOMR<br>10.GABRIELA/SEVERINAMRS 11.GALHANO/ANTONIOMR<br>12.GALHANO/HERMINIAMRS 13.GALHARDO/MANUBLMR<br>14.GOMES/MARIAMADALENA MRS 15.GONCALVES/LUISA MRS |                         |           |       |        |             |        |     |         |                                               | ок           |  |  |
| 17 ARNK                                                                                                    | MAX I LIS               | SENC RKID | 2 093 | 0 1120 | E*          |        |     |         |                                               |              |  |  |
| 19 TP1664 G 07                                                                                                    | MAY 5 FNG               | CLIS HK15 | 190   | 0 2035 | E*          |        |     |         | Process Booki                                 | ng Exit      |  |  |
|                                                                                                    |                         |           |       |        |             |        |     |         |                                               |              |  |  |
| Name List - 15 Pax                                                                                                    |                         |           |       |        |             |        |     | Nb      | Nbr of Pax Vendor Locator                     |              |  |  |
| ILLIMETDA/ALZIRAMRS IANTUNES/GLORIAMRS IRRAGA/LAURAMRS IRRAGA/LAURAMRS ICARDOSO/JOSEF JR                                                                                                    |                         |           |       |        |             |        |     |         | 15 YTSW28<br>Group Name<br>PAROQUIADAPONTINHA |              |  |  |
| 1CARDOSO/MARIA                                                                                                    |                         | 5         |       |        |             |        |     | ≡ Ph    | one contact                                   | Setup        |  |  |
| 1DUARTE/MARIAM                                                                                                    | RS                      |           |       |        |             |        |     | 13      | 132456789                                     |              |  |  |
|                                                                                                    | 1FERNANDES/MARIAJOSEMRS |           |       |        |             |        |     |         | Notification                                  |              |  |  |
| 1FRANCISCO/ANT<br>1GABRIELA/JOAO                                                                                                    |                         |           |       |        |             |        |     |         |                                               |              |  |  |
| 1GABRIELA/JOAO<br>1GABRIELA/SEVE<br>1GALHANO/ANTON<br>1GALHANO/HERMT                                                                                                    | RINAMRS<br>IOMR         |           |       |        |             |        |     | TRI TRI | ILA Code                                      | Host Command |  |  |
| Flight List                                                                                                    |                         |           |       |        |             |        |     |         |                                               |              |  |  |
| Flight number                                                                                                    | Class                   | Date      | Day   | Origin | Destination | Status | Pax | Termina | Departure                                     | Amival       |  |  |
| TP1615                                                                                                    | G                       | 03MAY     | 1     | LIS    | FNC         | HK     | 15  | 2       | 0930                                          | 1120         |  |  |
| TP1664                                                                                                    | G                       | 07MAY     | 5     | FNC    | LIS         | HK     | 15  |         | 1900                                          | 2035         |  |  |
|                                                                                                    |                         |           |       |        |             |        |     |         |                                               |              |  |  |
|                                                                                                    |                         |           |       |        |             |        |     |         |                                               |              |  |  |
|                                                                                                    |                         |           |       |        |             |        |     |         |                                               |              |  |  |

| Item                    | Description                                                                                                    |
|-------------------------|----------------------------------------------------------------------------------------------------|
| Input Data              | An editable text box with source Group PNR data.<br>Once booking process starts, this text box converts to the<br>Terminal window to monitor communication with the host. |
| Load PNR from Clipboard | Refreshes Input Data box with Clipboard text data.                                                                                                    |
| Select Airline / System | List box to choose between available systems to decode source PNR.                                                                                                    |
| ОК                      | Alert field to display PNR decoding errors. There is an OK sign, when no errors found.                                                                                    |
| Process Booking         | This button starts the booking process. Button is disabled, when any errors encountered in PNR decoding.                                                                  |
| Name List               | List of Passenger names to book. A total number of PAX follows the header of the box. This box is not editable.                                                           |
| Nbr of Pax              | Number of Passengers, excluding infants. Value cannot be changed in the box.                                                                                              |
| Vendor Locator          | PNR Locator code, information only.                                                                                                    |
| Group Name              | Name of the Group, not editable.                                                                                                    |
| Phone Contact           | Phone number to include in the Galileo BF Phone field.<br>Phone number must be entered, if set to mandatory and<br>no default number is defined on Setup.                 |

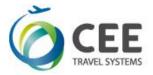

| Setup button | This button invokes the Setup screen.                                                                                                    |
|--------------|----------------------------------------------------------------------------------------------------|
| Notification | Notepad free text to include in the Galileo BF.                                                                                                    |
| RULA Code    | Adds RULA element to the PNR. Can be defined with or without PCC in format PCC/VALUE or just VALUE.<br>RULA value is pre-filled with default data taken from Setup.                                                                                                    |
| Host Command | <ul> <li>Transaction code to issue before booking starts. This command may be mandatory in accordance to the Setup setting.</li> <li>There is no default value for Host Command, which must be entered for each booking separately. GP performs no syntax check of data entered in this box.</li> </ul> |
| Flight List  | List of flights to book. A vertical scrollbar is shown, when<br>flight segments number exceeds five.<br>Flight is highlighted and marked with ERROR, if any fault<br>is encountered in parsing process. At least one valid flight<br>must be present to start booking process.                          |

#### 4.2. Source PNR editing and error handling

Application reads automatically text from the Clipboard at startup. The best way to start the booking is copying the e-mail or other text with source PNR to the Clipboard and invoking Group Processor with #GRP command in Smartpoint. Input Data text box can be refreshed anytime pressing the button "Load PNR from Clipboard".

There is no need to select exact PNR text from the e-mail or other source, but input text should contain only one group booking.

Source PNR is immediately parsed and the results are transferred to Name List, Nbr of Pax, Vendor Locator, Group Name and Flight List non-editable boxes.

If any errors are encountered during the parsing process, green OK sign is replaced with list of errors and "Process Booking" button is disabled. Source PNR text can be then edited within the Input Data box using standard editing keys including shortcuts Ctrl-A, Ctrl-X, Ctrl-C and Ctrl-V. Entered characters are automatically converted to upper case for better readability.

Changes to the source PNR are immediately evaluated.

Following events may be source of errors:

- Scrambled text or other mess in source PNR.
- Missing Vendor Record Locator.
- Discrepancy in total Passenger number, comparing to the Passenger list or booked seats on the flight segments.
- Other flight status than HK.
- Flight departure date must be closer than 335 days ahead.
- Flights with error data are simply ignored, but there must be at least one valid flight to continue with booking.
- PNR must not contain duplicated names.
- GP cannot book Passengers without first name and/or gender.

If more than three errors are encountered, the input is considered as not a PNR text

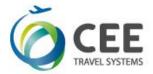

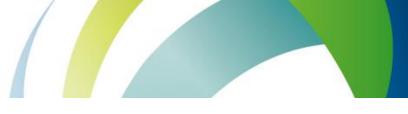

#### 4.2.1. PNR parsing logic description

- Input text is searched for Vendor Record Locator, which is considered as start of PNR.
- All Passenger and Flight details are extracted by regular expressions.
- Identical names are reported as errors and highlighted in the source text.
- Passengers without first name and/or gender are reported and highlighted as errors.
- Program extracts infants from parentheses in Passenger list. This function is limited to 1A PNR.
- For each flight, program checks booked seats number, flight status and departure date limit.
- Segments like ARNK are ignored and may remain in the source.
- Program tolerates one missing index in the flight list numbering.
- If the flight is unknown by Galileo, it is still booked using itinerary and times retrieved from source PNR.
- Program correctly books flights with arrival date on next day, previous day or D+2.
- (Surnames grouping to the families has been discontinued in version 1.6).

#### 4.2.2. Identical Passenger names and missing first names treatment

Unfortunately, Galileo<sup>™</sup> GDS cannot book duplicated names in the group and first names (or gender) are mandatory. Therefore, the source Passenger list is scanned, such names are highlighted and "Process Booking" button is disabled. Names must be manually altered to continue with booking.

Duplicity and missing first name example, together with missing mandatory Phone contact:

| nput Data                                                                              |                                   |                                             |           | _               |                                |                 |     |             |                                         |                |
|----------------------------------------------------------------------------------------|-----------------------------------|---------------------------------------------|-----------|-----------------|--------------------------------|-----------------|-----|-------------|-----------------------------------------|----------------|
| RP/PRGOKŪINV/P<br>0. OHURRA/PEY<br>BKD:10<br>1.MAREK/MR<br>4.MAREK/CHD<br>7.RENATA/MRS | NM:10<br>CN<br>2.MAREK<br>5.MAREN | NL: 0<br>/MRS(INF/I<br><mark>(/CHD</mark> 6 | BILL/04JU | SI<br>N12)<br>R | L3/1237z<br>PL: 0<br>3.MAREK/N |                 |     |             | Load PNR f<br>t Airline / Sy<br>- Amade |                |
| 9.RENATA/MAS<br>RP/PRGOK0INV/P<br>RF<br>0. OHURRA/PEY<br>11 OK 636 G                   | RGOKOINV<br>NM:10                 |                                             | ok/rm     | 21FEB1          | 1025 ti                        | 7bfqub<br>la/e* | хх  | Miss        | icated nan<br>ing first na              | ame / gender   |
| /OK /CZ/C<br>12 AP PPP<br>13 TK OK21FEB<br>14 SSR GRPF Y                               | /I/CAB Y/<br>/PRGOKŪIN            | овкк/ /                                     |           |                 | /                              | LA/ L           |     |             | rocess Book                             |                |
|                                                                                        |                                   |                                             |           |                 |                                |                 |     |             |                                         |                |
| Name List - 10 Pax + 2 Ir                                                              | f                                 |                                             |           |                 |                                |                 |     | Nbro        | f Pax                                   | Vendor Locator |
| 1MAREK/MR                                                                              |                                   |                                             |           |                 |                                |                 |     | <u>^</u> 10 |                                         | 7bfqub         |
| 1MAREK/MRS<br>1MAREK/MISS                                                              |                                   |                                             |           |                 |                                |                 |     |             | p Name                                  |                |
| 1MAREK/MISS                                                                            |                                   |                                             |           |                 |                                |                 |     | HUI         | RA/PEY                                  |                |
| 1MAREK/CHD                                                                             |                                   |                                             |           |                 |                                |                 |     | Phor        | e contact                               | Setup          |
| 1RENATA/MR                                                                             |                                   |                                             |           |                 |                                |                 |     |             |                                         | <b>N</b>       |
| 1renata/mrs                                                                            |                                   |                                             |           |                 |                                |                 |     | Matt        | cation                                  | X              |
| 1RENATA                                                                                |                                   |                                             |           |                 |                                |                 |     | Notin       | Callon                                  |                |
| 1RENATA/MAST<br>1RENATA/MAST<br>+                                                      |                                   |                                             |           |                 |                                |                 |     | RUL         | A Code                                  | Host Command   |
| INFANT MAREK/B                                                                         | ILL*04JU                          | 112                                         |           |                 |                                |                 |     |             |                                         |                |
| Flight List                                                                            |                                   |                                             |           |                 |                                |                 |     |             |                                         |                |
| Flight number                                                                          | Class                             | Date                                        | Day       | Origin          | Destination                    | Status          | Pax | Terminal    | Departure                               | e Antival      |
| OK636                                                                                  | G                                 | 100CT                                       | 4         | PRG             | BRU                            | HK              | 10  | 2           | 1805                                    | 1935           |
|                                                                                        |                                   |                                             |           |                 |                                |                 |     |             |                                         |                |
|                                                                                        |                                   |                                             |           |                 |                                |                 |     |             | -                                       |                |
|                                                                                        |                                   |                                             |           |                 |                                |                 |     |             |                                         |                |

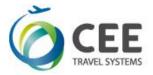

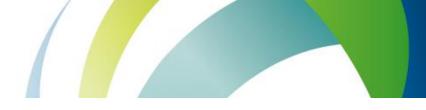

#### 4.2.3. Flight data error treatment

This screenshot indicates, how the application treats and highlights errors found in the flight data:

- Flight OK 101 ..... incorrect flight status (HL)
- Flight OK 102 ..... incorrect Passenger count (2 instead of correct 3)
- Flight OK 103 ..... generic error in flight data format
- Flight OK 104 ..... incorrect date (past the allowed window D+335)

Also, Group Processor ignores ARNK segment and tolerates missing flight with index 8 between OK 103 and OK 104.

Because there is no valid flight, the group booking is prohibited.

| CEE Group Processor                                                                                            | •                                                                     |                                                             |                                          |                                         |             |                  |     |          |                                              | ×             |
|----------------------------------------------------------------------------------------------------|-----------------------------------------------------------------------|-------------------------------------------------------------|------------------------------------------|-----------------------------------------|-------------|------------------|-----|----------|----------------------------------------------|---------------|
| Input Data                                                                                                    |                                                                       |                                                             |                                          |                                         |             |                  |     |          |                                              |               |
| P/PAROK0100/ML<br>0. 0FLIGHT/TES<br>BKD:3<br>1.BENOIST/MU                                                      | ST NM:3<br>CN                                                         | L: 0                                                        |                                          |                                         | L: 0        | 6P6PST<br>ES MRS |     | Selec    | Load PNR fro<br>t Airline / Syst             | :em           |
| 4 OK 101 G :<br>/OK /FR/C,<br>5 OK 102 G :<br>/OK /FR/C,<br>6 ARNK<br>7 OK 103 G<br>/OK /FR/C,<br>9 OK 104 G 0 | /I/CAB Y<br>18JAN 5 1<br>/I/CAB Y<br>*** ERR<br>/I/CAB Y<br>08FEB 7 1 | / //<br>BTSKSC HK<br>/ //<br>OR IN FLI<br>/ //<br>BTSPRG HK | 2 / /<br>2 / /<br>GHT DATZ<br>/ /<br>3 : | 1 1810 :<br>/<br>A ***<br>/<br>1 1410 : | 2000<br>/   | E*<br>E*<br>E*   |     | Ignor    | - Amadeu<br>red flights: 4<br>alid flight(s) |               |
| /OK /FR/C,                                                                                                    | /I/CAB Y                                                              | / //                                                        | //                                       | /                                       | /           |                  |     | Pr       | ocess Bookin                                 | g Exit        |
| Name List - 3 Pax                                                                                              |                                                                       |                                                             |                                          |                                         |             |                  |     | Nbr o    | fPax V                                       | endor Locator |
| 1BENOIST/MURIE                                                                                                 | L MRS                                                                 |                                                             |                                          |                                         |             |                  |     | 3        | (                                            | 5P6PST        |
| 1BEUVE/ERICK M                                                                                                 |                                                                       |                                                             |                                          |                                         |             |                  |     | Group    | Name                                         |               |
| 1BEUVE/AGNES M                                                                                                 | RS                                                                    |                                                             |                                          |                                         |             |                  |     | FLI      | GHT/TEST                                     |               |
|                                                                                                    |                                                                       |                                                             |                                          |                                         |             |                  |     | Phone    | e contact                                    | Setup         |
|                                                                                                    |                                                                       |                                                             |                                          |                                         |             |                  |     |          | 465798                                       | (Sec. 6)      |
|                                                                                                    |                                                                       |                                                             |                                          |                                         |             |                  |     | _        |                                              | 26            |
|                                                                                                    |                                                                       |                                                             |                                          |                                         |             |                  |     | Notific  | cation                                       |               |
|                                                                                                    |                                                                       |                                                             |                                          |                                         |             |                  |     |          |                                              |               |
|                                                                                                    |                                                                       |                                                             |                                          |                                         |             |                  |     | RUL/     | A Code I                                     | Host Command  |
| Flight List                                                                                                    |                                                                       |                                                             |                                          |                                         |             |                  |     |          |                                              |               |
| Flight number                                                                                                  | Class                                                                 | Date                                                        | Day                                      | Origin                                  | Destination | Status           | Pax | Terminal | Departure                                    | Arrival       |
|                                                                                                    | G                                                                     | 17JAN                                                       | 4                                        | PRG                                     | BTS         | HL               | 3   | 1        | 0950                                         | 1135          |
| OK101 ERROR                                                                                                    | 6                                                                     |                                                             |                                          |                                         |             |                  |     |          |                                              |               |
| OK101 ERROR<br>OK102 ERROR                                                                                     | G                                                                     | 18JAN                                                       | 5                                        | BTS                                     | KSC         | HK               |     | 1        | 1810                                         | 2000          |
|                                                                                                    | _                                                                     |                                                             | 5                                        | BTS                                     | KSC         | HK               |     | 1        | 1810                                         | 2000          |

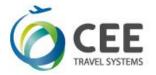

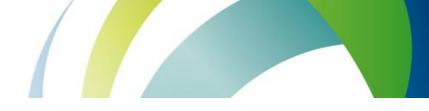

#### 4.3. Galileo group booking process

If there are no errors in PNR processing, booking can be initiated with button "Process Booking".

Program first checks if the agent is correctly signed into Galileo and that there is no open BF in the workspace. If so, an alert is displayed, and program brings agent back to the Smartpoint.

| Cannot proceed                   | Cannot proceed            | Cannot proceed             |
|----------------------------------|---------------------------|----------------------------|
| Please close or ignore active BF | Sign into Galileo please! | ign into emulation please! |
| ОК                               | ОК                        | ОК                         |

Application also checks host communication reliability during entire booking process.

If all checks pass, program turns Input Data box to Host Communication terminal emulation and starts the booking. Entire process is monitored in the terminal box. Commands sent to host, host replies and internal program comments are colorized for better readability (see the example in the next page).

When the booking is finished, agent can stay in application to investigate communication stream in the terminal window or return to the Smartpoint immediately. When closed, the agent should issue command \*ALL + ENTER in Smartpoint to display created Booking file.

Group booking and ticketing must be finalized manually in the Smartpoint.

| ost Communication            |            |           |        |          |                  |             |                                       | _        |                            |               |
|------------------------------|------------|-----------|--------|----------|------------------|-------------|---------------------------------------|----------|----------------------------|---------------|
| 7.1FERNAND<br>9.1GABRIEL     |            |           |        | ISCO/ANT |                  |             | · · · · · · · · · · · · · · · · · · · |          | Load PNR fro               | m Clipboard   |
| 11.1GALHANO                  |            |           |        |          |                  |             |                                       | Calar    | t Airline / Syst           |               |
| 13.1GALHARD                  |            |           |        |          |                  |             |                                       |          | - Amadeu                   |               |
| 15.1GONCALV                  |            |           |        |          |                  |             |                                       | AL       | - Amadeu                   | .s •          |
| 1. TP 1615<br>2. TP 1664     |            |           |        |          |                  | SU<br>TH    |                                       |          |                            |               |
| FONE-PRGT*12                 |            | NCLIS ANI | 9 TAOO | 2035     |                  | In          |                                       |          |                            |               |
| rktg-t*                      |            |           |        |          |                  |             |                                       |          | 0                          | ĸ             |
| NOTE-                        |            |           |        |          |                  |             |                                       |          | 0                          | n             |
| 1. TEST RE                   |            |           |        |          |                  |             |                                       |          |                            |               |
| VLOC-1A*YTSW                 | 28/23MAR 2 | 321       |        |          |                  |             |                                       |          |                            |               |
| *** Finished                 | ***        |           | *** OK | ***      |                  |             | ×                                     |          | rocess Bookin              | a Exit        |
|                              |            |           |        |          |                  |             |                                       | -        | rocess bookin              |               |
|                              |            |           |        |          |                  |             |                                       |          |                            |               |
| lame List - 15 Pax           |            |           |        | Booking  | g file successfu | lly created |                                       | Nbro     | fPax V                     | endor Locator |
| IALMEIDA/ALZ                 | TDAMOS     | _         |        | Return t | o Smartpoint?    |             |                                       |          |                            | TSW28         |
| LANTUNES/GLO                 |            |           |        | Recum    | o smartpoint.    |             |                                       |          | o Name                     | 13W20         |
| 1BRAGA/LAURA                 | MRS        |           |        |          |                  |             | _                                     |          |                            | ONTINHA       |
| 1CARDOSO/JOS                 |            |           |        |          | Ano              | Ne          |                                       |          | ~                          | Setur         |
| 1cardoso/mar<br>1duarte/mari |            | S         |        |          |                  |             | -                                     | _        | Phone contact<br>123456789 |               |
| 1FERNANDES/M                 |            | s         |        |          |                  |             |                                       | 123      | 456789                     | 20            |
| IFRANCISCO/A                 | NTONIOMR   |           |        |          |                  |             |                                       |          | cation                     |               |
| IGABRIELA/JO                 |            |           |        |          |                  |             |                                       | TES      | T REMARK                   |               |
| 1gabriela/se<br>1galhano/ant |            |           |        |          |                  |             |                                       | RUL      | A Code I                   | Host Command  |
| IGALHANO/HER                 |            |           |        |          |                  |             |                                       | -        |                            |               |
| light List                   |            |           |        |          |                  |             |                                       |          |                            |               |
| Flight number                | Class      | Date      | Day    | Origin   | Destination      | Status      | Pax                                   | Terminal | Departure                  | Arrival       |
| TP1615                       | G          | 03MAY     | 1      | LIS      | FNC              | HK          | 15                                    | 2        | 0930                       | 1120          |
| TP1664                       | G          | 07MAY     | 5      | FNC      | LIS              | HK          | 15                                    |          | 1900                       | 2035          |
|                              |            |           |        |          |                  |             |                                       |          |                            |               |
|                              |            |           |        |          |                  |             |                                       |          |                            |               |

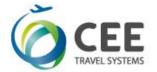

Booking flow example, as displayed in Host Communication window:

| Creating Passive Segments for a Group<br>>N.G/15PAROQUIADAPONTINHA *<br>>P.T*123456789 *                                                                                                    |          |
|----------------------------------------------------------------------------------------------------|----------|
| >T.T* *<br>>RL.1A*YTSW28 *<br>>NP.TEST REMARK *<br>>OTP1615G03MAYLISFNCAK15                                                                                                    |          |
| FLIGHT NOT FOUND - DEP/ARR TIMES REQUIRED                                                                                                    |          |
| >0TP1615G03MAYLISFNCAK15/09301120<br>1. TP 1615 G 03MAY LISFNC AK15 0930 1120<br>FLIGHT NOT FOUND - CHECK FLIGHT DETAILS<br>OFFER CAR/HOTEL CAL HOA                                                                                                    | SU       |
| >0TP1664G07MAYFNCLISAK15<br>FLIGHT NOT FOUND - DEP/ARR TIMES REQUIRED                                                                                                    |          |
| >0TP1664G07MAYFNCLISAK15/19002035<br>1. TP 1615 G 03MAY LISFNC AK15 0930 1120<br>2. TP 1664 G 07MAY FNCLIS AK15 1900 2035<br>FLIGHT NOT FOUND - CHECK FLIGHT DETAILS<br>OFFER CAR/HOTEL CAL HOA                                                                                                    | SU<br>TH |
| >R.GROUP-PROCESSOR *<br>>ER                                                                                                    |          |
| MINIMUM CONNECT TIME UNAVAILABLE SEGMENTS 01/02                                                                                                    |          |
| >ER<br>CP9K4S/5N QSBGN V5A5N AG 99999992 020CT<br>1.G/15PAROQUIADAPONTINHA                                                                                                    |          |
| 1. TP 1615 G 03MAY LISFNC AK15 0930 1120<br>2. TP 1664 G 07MAY FNCLIS AK15 1900 2035                                                                                                    | SU<br>TH |
| ** VENDOR LOCATOR DATA EXISTS ** *VL<br>FONE-PRGT*123456789<br>TKTG-T*<br>NOTE-                                                                                                    |          |
| 1. TEST REMARK 5N 020CT 1423Z                                                                                                    |          |
| Continue with Passenger Names<br>>N.1ALMEIDA/ALZIRAMRS *<br>>N.1ANTUNES/GLORIAMRS *<br>>N.1BRAGA/LAURAMRS *<br>>N.2CARDOSO/JOSEFMR/MARIAESTERMRS *<br>>N.1DUARTE/MARIAMRS *<br>>N.1FERNANDES/MARIAJOSEMRS *<br>>N.1FERNANDES/MARIAJOSEMRS *<br>>N.1FRANCISCO/ANTONIOMR *<br>>N.2GABRIELA/JOAOMR/SEVERINAMRS *<br>>N.2GALHANDO/MANUELMR *<br>>N.1GOMES/MARIAMADALENAMRS *<br>>N.1GONCALVES/LUISAMRS *<br>>R.GROUP-PROCESSOR *<br>>ER<br>CP9K4S/5N OSBGN V5A5N AG 99999992 020CT |          |
| G/00PAROQUIADAPONTINHA<br>1. TP 1615 G 03MAY LISFNC AK15 0930 1120                                                                                                    | SU       |
| 2. TP 1664 G 07MAY FNCLIS AKI5 1900 2035<br>** VENDOR LOCATOR DATA EXISTS ** *VL<br>FONE-PRGT*123456789<br>TKTG-T*<br>NOTE-<br>1. TEST REMARK 5N 020CT 1423Z                                                                                                    | TH       |
| result:                                                                                                    |          |
| CP9K4S/5N QSBGN V5A5N AG 99999992 020CT<br>G/00PAROQUIADAPONTINHA                                                                                                    |          |
| 1.1ALMEIDA/ALZIRAMRS 2.1ANTUNES/GLORIAMRS<br>3.1BRAGA/LAURAMRS 4.2CARDOSO/JOSEFMR/MARIAESTERM<br>6.1DUARTE/MARIAMRS 7.1FERNANDES/MARIAJOSEMRS<br>8.1FRANCISCO/ANTONIOMR 9.2GABRIELA/JOAOMR/SEVERI<br>11.2GALHANO/ANTONIOMR/HERMINIAMRS 13.1GALHARDO/MAN<br>14.1GOMES/MARIAMADALENAMRS 15.1GONCALVES/LUISAMRS                                                                                                    | NAMRS    |
| 1. TP 1615 G 03MAY LISFNC AK15 0930 1120                                                                                                    | SU       |
| 2. TP 1664 G 07MAY FNCLIS AK15 1900 2035<br>FONE-PRGT*123456789<br>TKTG-T*                                                                                                    | TH       |
| NOTE-<br>1. TEST REMARK 5N 020CT 1423Z<br>VLOC-1A*YTSW28/020CT 1423                                                                                                    |          |
| *** Finished ***                                                                                                    |          |

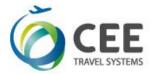

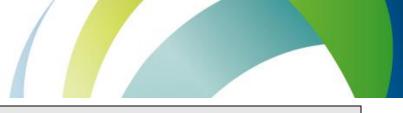

# 5. Support and Troubleshooting

Please contact administrators at *helpdesk@cee-systems.com* if any problems encountered during this tool usage.

Please be ready to send following details:

- Description of the problem
- Application version (from Setup window)
- Copy of source PNR
- Screenshot of incorrect application reply, if available